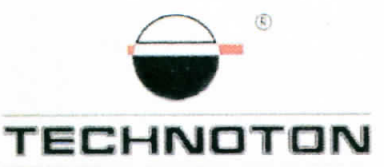

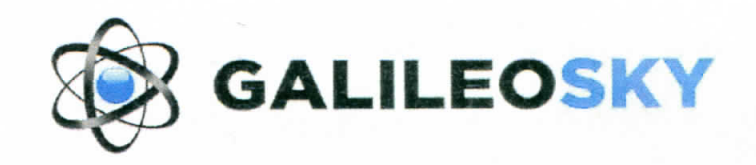

# ДЕКЛАРАЦИЯ О СОВМЕСТИМОСТИ

СП Технотон и ООО «НПО «ГалилеоСкай» подтверждают, что расходомеры топлива DFM и терминал GALILEOSKY GPS

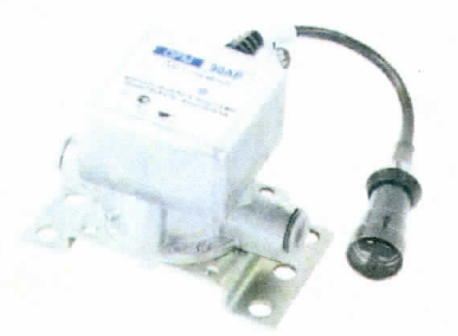

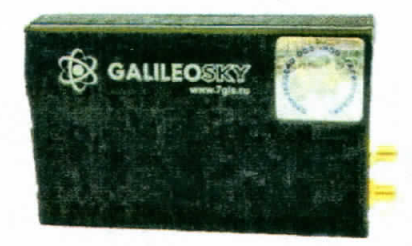

совместимы по электрическим и измерительным характеристикам

Погрешность совместного измерения расхода топлива не более 1%

Директор Ф Каплунский

Генеральный директор

ООО «НИО «ГалилеоСкай» А.Н.Коняев

Испытания проведены с использованием ПО Wialon

Основание: Протоколы испытаний от 20.06.2013г.

Рекомендации по подключению и настройке: см. Приложение ·

### **Рекомендации по подключению и настройке терминалов GALILEOSKY GPS и датчиков расхода топлива DFM**

#### **1. Подключение датчика расхода топлива DFM:**

- 1.1. белый провод (сигнальный) DFM подключить на вход IN0 разъёма терминала GALILEOSKY ГЛОНАСС;
- 1.2. коричневый провод (масса) датчика DFM подключить на минус источника питания;
- 1.3. оранжевый провод (питание) датчика DFM подключить на плюс источника питания;

## DFM <sup>Оранжевый</sup> GALILEO<br>
Orange SKY GPS Коричневый  $2 \frac{\text{Brown}}{}$ Оранжевый 3
Orange Белый White <sup>1</sup> IN0 +Vbat -Vbat

#### **2. Схема подключения:**

#### **3. Настройка оборудования и калибровка датчика расхода топлива:**

- 3.1. Настройки Терминала в сервисной программе Configurator 3.0.4
- 3.1.1. Настроить вход терминала на подсчет импульсов (Рис. 1, 2):

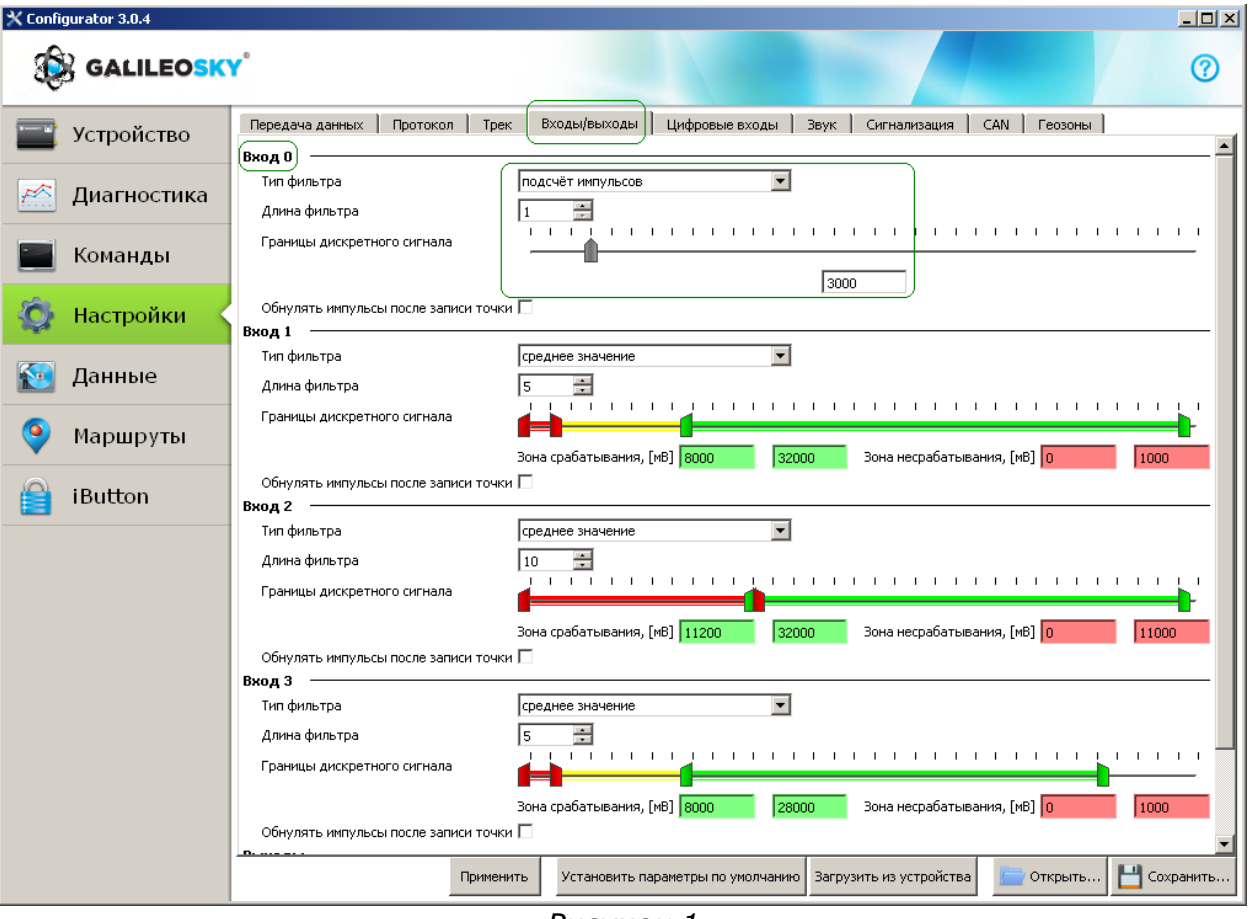

*Рисунок 1*

| X Configurator 3.0.4 |                                                        |                                   |                            |                                  | $\Box$           |
|----------------------|--------------------------------------------------------|-----------------------------------|----------------------------|----------------------------------|------------------|
| <b>BE GALILEOSKY</b> |                                                        |                                   |                            |                                  | ဨ                |
| Устройство           | Протокол)<br>Входы/выходы<br>Tpek  <br>Передача данных | Цифровые входы   Звук             |                            | CAN  <br>Сигнализация<br>Геозоны |                  |
|                      |                                                        | Первый пакет                      | Основной пакет             |                                  | $\blacktriangle$ |
| ₩<br>Диагностика     | Версия терминала                                       | ⊽                                 | П                          |                                  |                  |
|                      | Версия прошивки                                        | $\overline{\mathbf{v}}$           | $\Box$                     |                                  |                  |
| Команды              | IMEI                                                   | ⊽                                 | П                          |                                  |                  |
|                      | Номер терминала                                        | $\overline{\mathbf{v}}$           | $\overline{\mathbf{v}}$    |                                  |                  |
| Настройки            | Номер пакета                                           | п                                 | ⊽                          |                                  |                  |
|                      | Дата и время                                           | $\Box$                            | $\overline{\phantom{1}}$   |                                  |                  |
| K.<br>Данные         | Координаты                                             | $\Box$                            | ☑                          |                                  |                  |
|                      | Скорость, направление движения                         | $\Box$                            | $\overline{\mathbf{v}}$    |                                  |                  |
| Маршруты             | Высота                                                 | П                                 | $\overline{\mathbf{v}}$    |                                  |                  |
|                      | <b>HDOP</b>                                            | $\Box$                            | ⊽                          |                                  |                  |
| iButton              | Статус терминала                                       | $\Box$                            | $\overline{\mathbf{v}}$    |                                  |                  |
|                      | Напряжение источника                                   | $\Box$                            | $\overline{M}$             |                                  |                  |
|                      | Напряжение батареи                                     | $\Box$                            | $\overline{\mathbf{v}}$    |                                  |                  |
|                      | Температура внутри терминала                           | П                                 | П                          |                                  |                  |
|                      | Ускорение                                              | $\Box$                            | $\overline{\mathbf{v}}$    |                                  |                  |
|                      | Состояние выходов                                      | $\Box$                            | П                          |                                  |                  |
|                      | Состояние входов                                       | П                                 | ⊽                          |                                  |                  |
|                      | (Вход О                                                | г                                 | $\overline{\triangledown}$ |                                  |                  |
|                      | Вход 1                                                 | п                                 | г                          |                                  |                  |
|                      | Вход 2                                                 | П                                 | $\overline{\mathbf{v}}$    |                                  |                  |
|                      | Вход З                                                 | $\Box$                            | $\overline{M}$             |                                  |                  |
|                      | RS232[0]                                               | $\Box$                            | П                          |                                  |                  |
|                      | RS232[1]                                               | П                                 | $\overline{\mathbf{v}}$    |                                  | ▼                |
|                      | Применить                                              | Установить параметры по умолчанию | Загрузить из устройства    | Н Сохранить<br>Открыть           |                  |

*Рисунок 2*

3.1.2. Правильность настройки терминала и подключения датчика проверить на вкладке Устройство в сервисной программе терминала Configurator 3.0.4 (Рис. 3) по приращению количества импульсов:

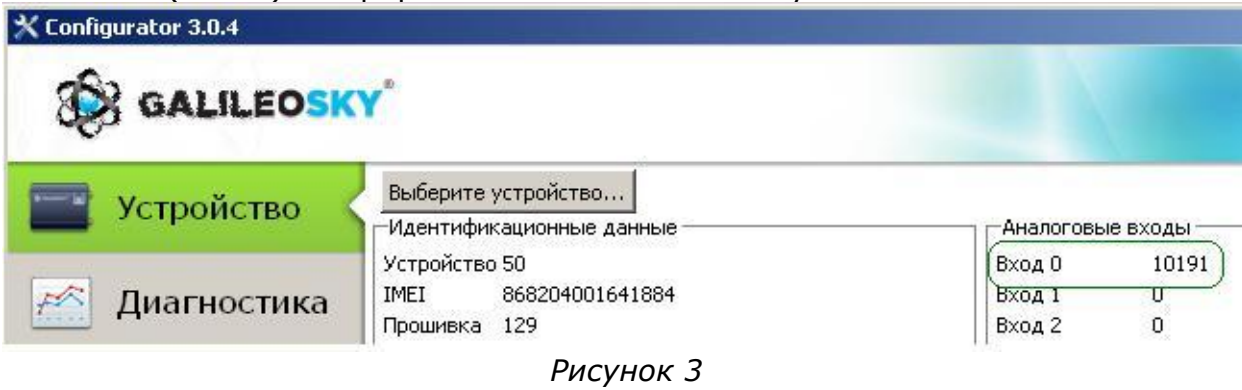

#### 3.2. Настройки аналитического ПО

*Для примера приведем настройки сервера мониторинга Wialon*

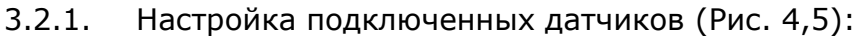

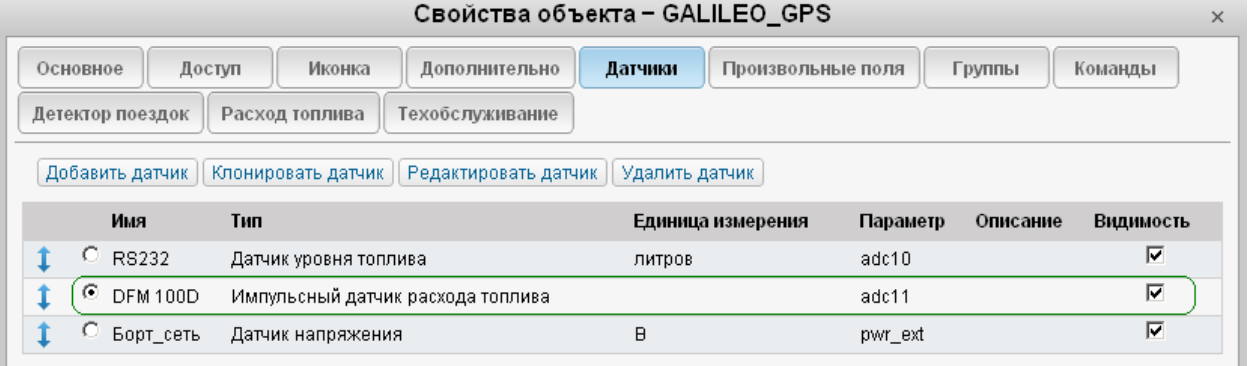

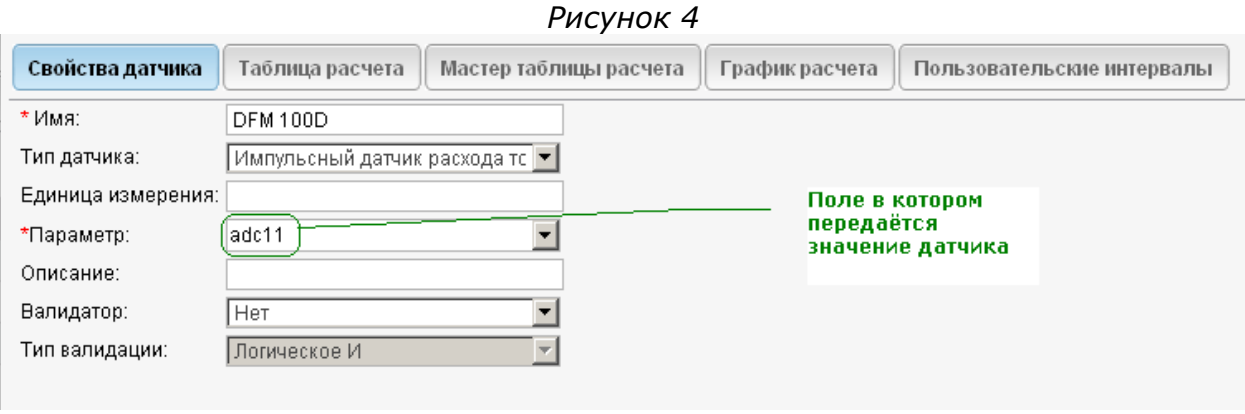

*Рисунок 5*

3.2.2. В таблицу расчета ввести объём камеры датчика. Который определяется по формуле 1/К где К – параметр указанный в паспорте расходомера. *Например: для DFM 100D, К=200 импульсов/литр, отсюда объём камеры будет равен 1/200=0,005л=5мл* (Рис. 6):

ш

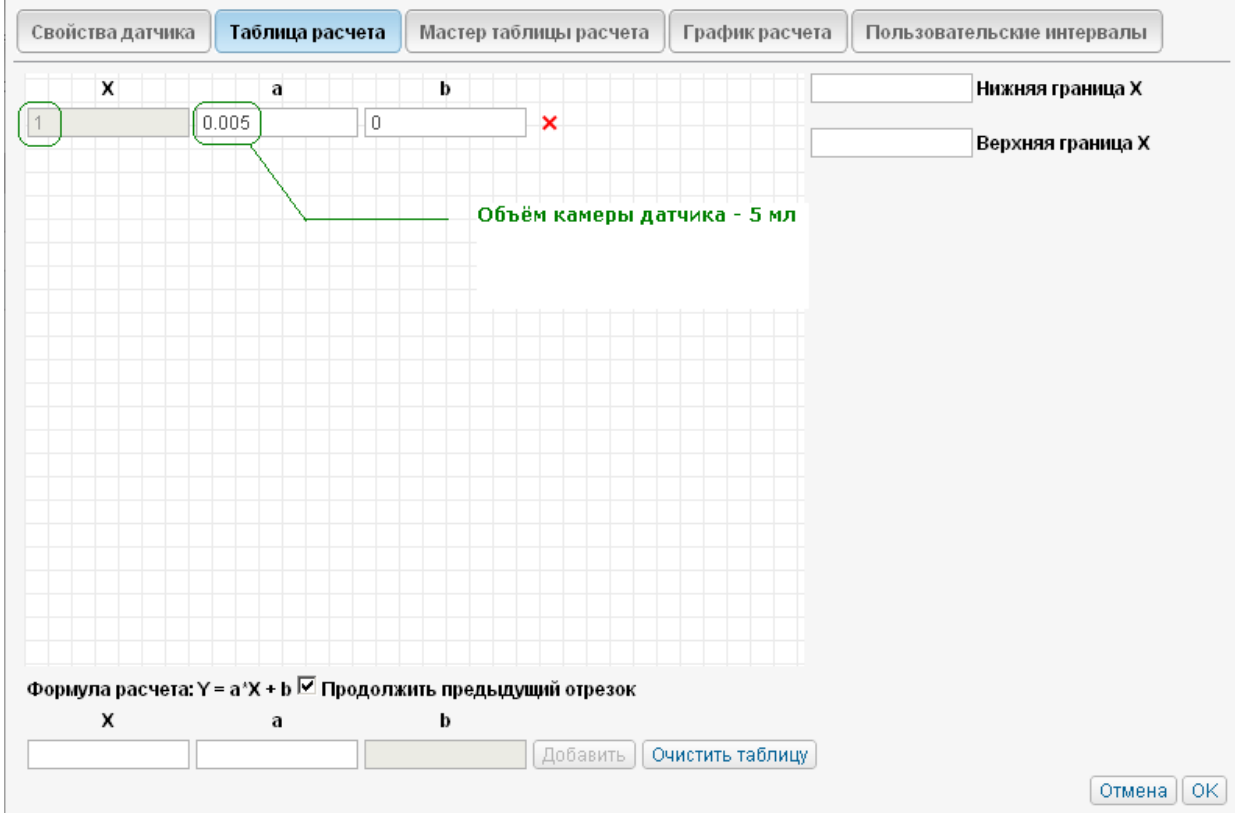

*Рисунок 6*

#### 3.2.3. На вкладке «Расход топлива» включить обрабатываемые датчики (Рис. 7): Свойства объекта - GALILEO GPS

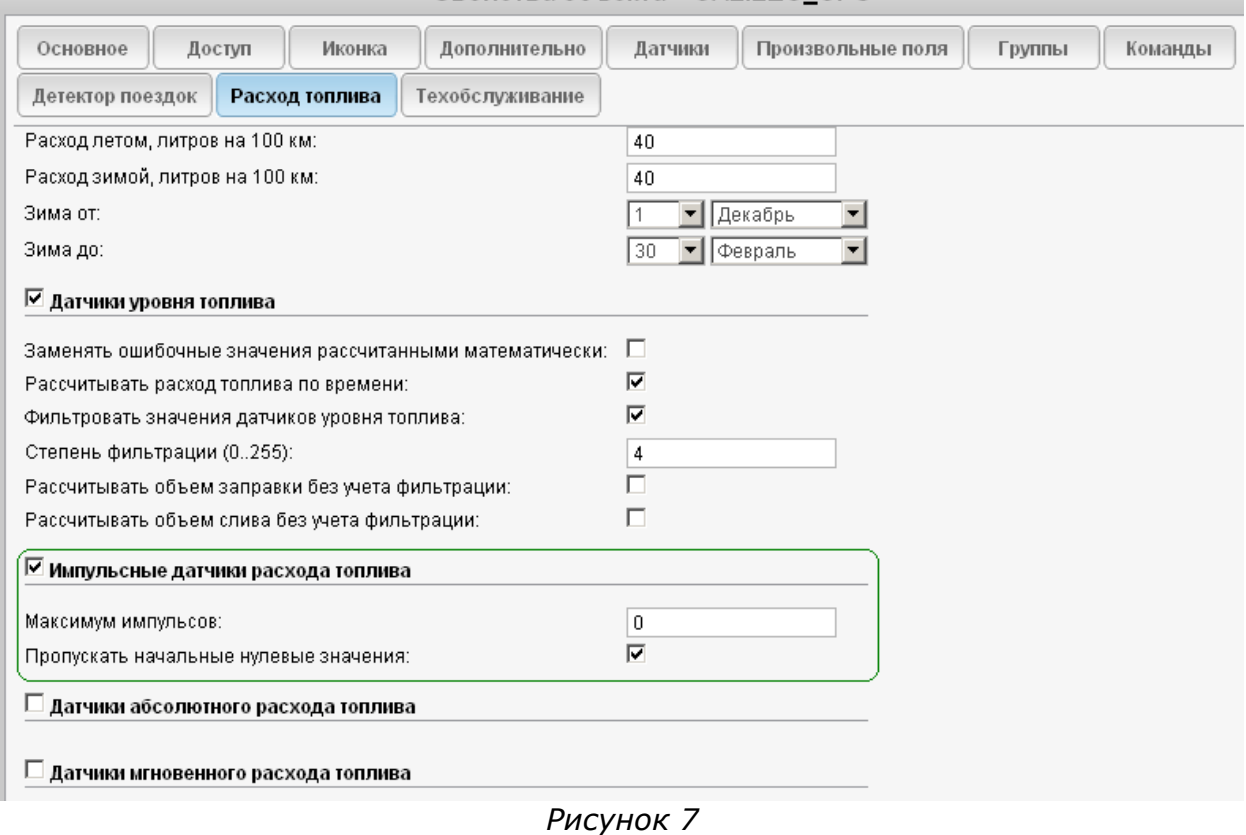

#### **4. Проконтролировать данные в аналитическом ПО**

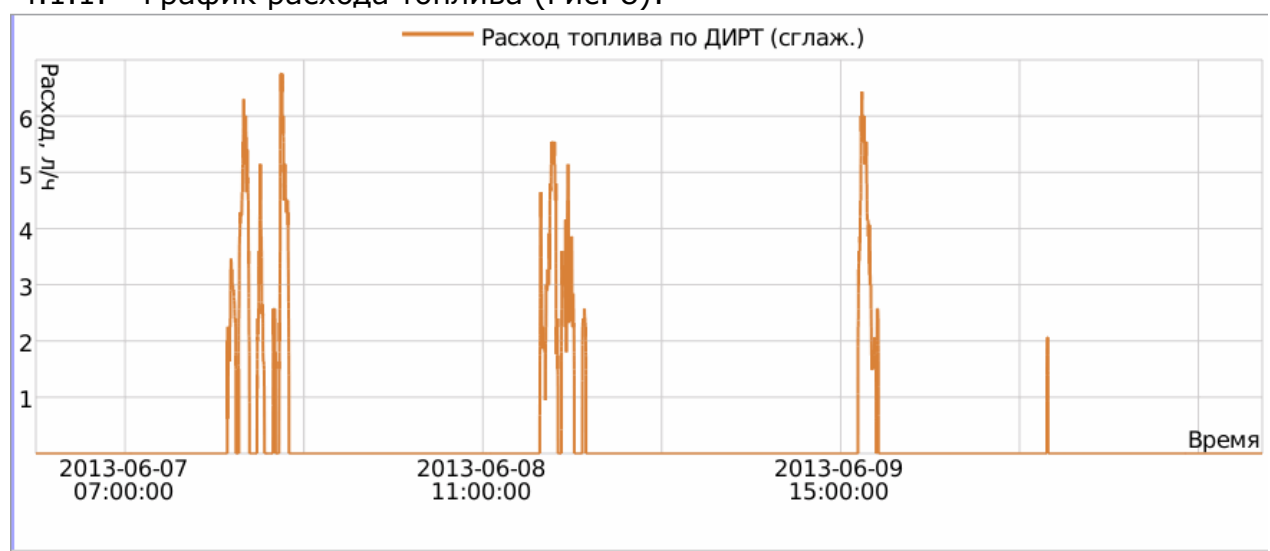

4.1.1. График расхода топлива (Рис. 8):

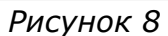

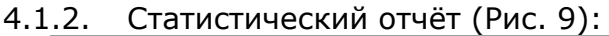

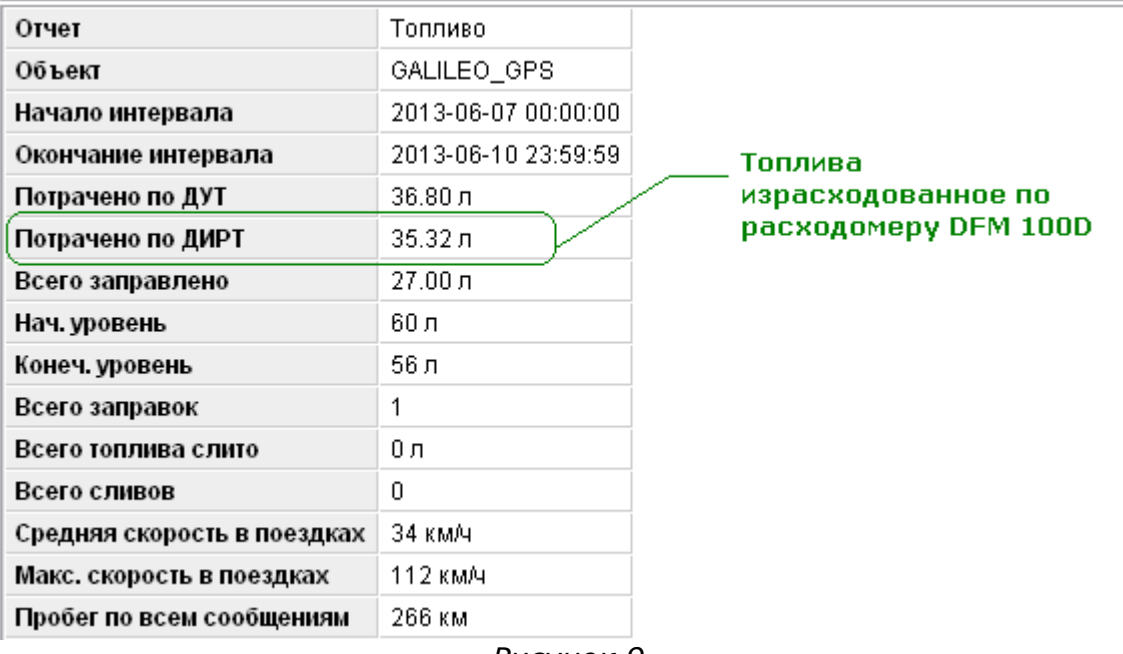

*Рисунок 9*

#### **Работа по настройке и тарировке завершена.**

Начальник технического отдела в В.А. Панасюк